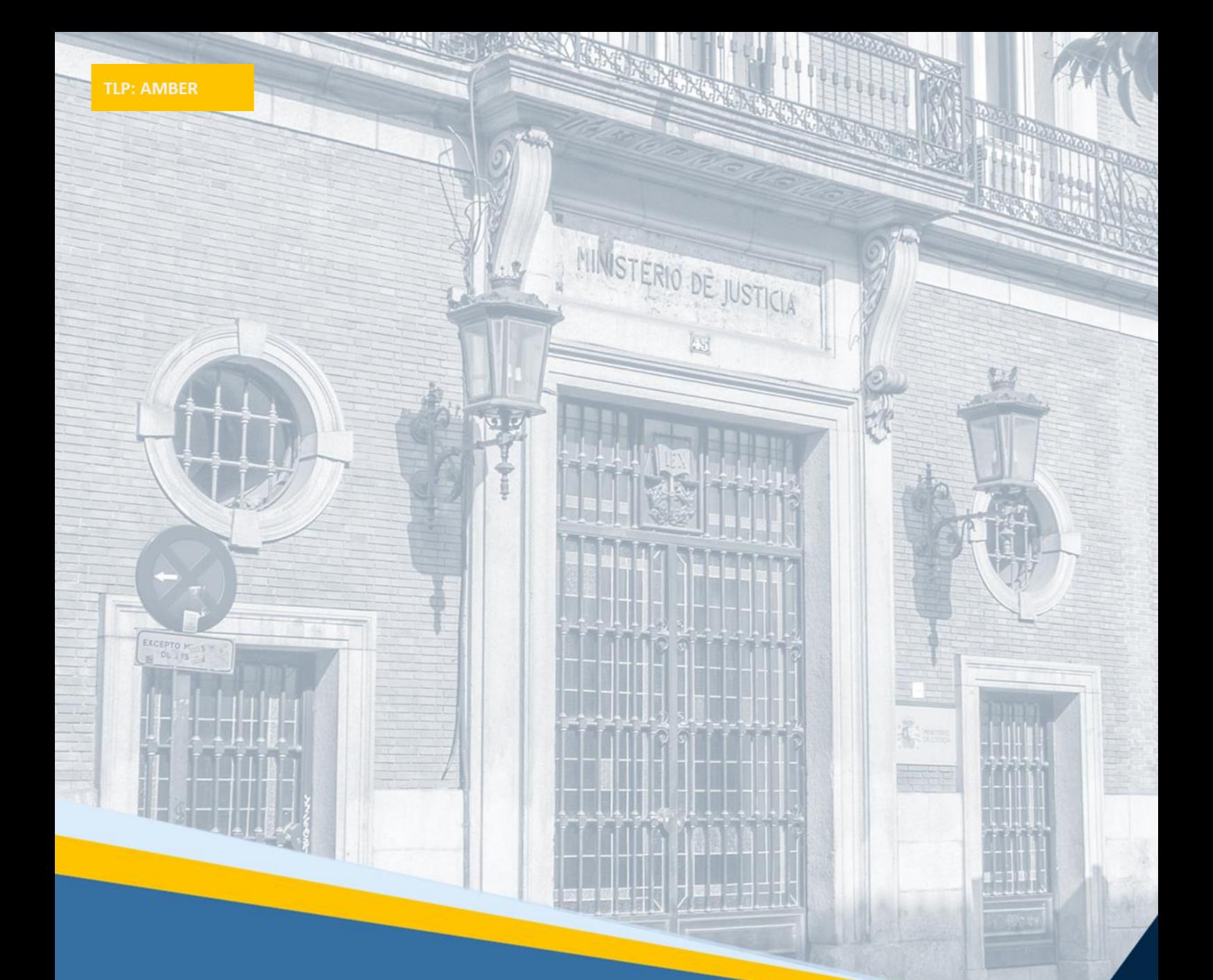

# **Manual de preguntas frecuentes** Tablón Edictal Judicial Único

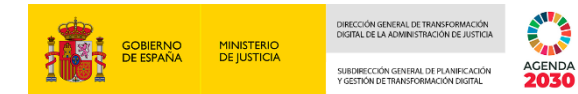

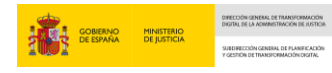

**ACENDA** 

### **Ficha del Documento**

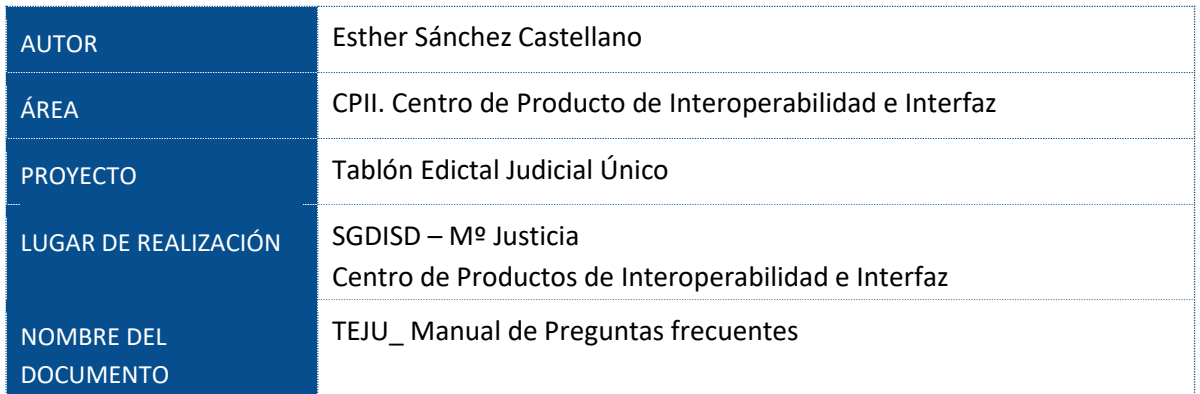

## **Control de Versiones del Documento Puede un LAJ firmar un edicto de otro LAJ**

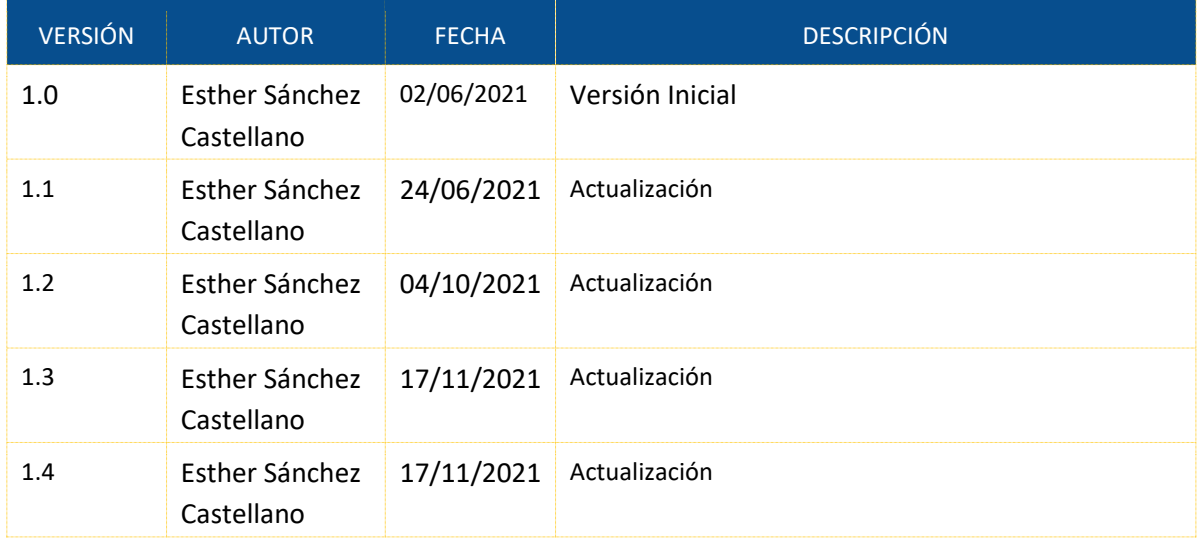

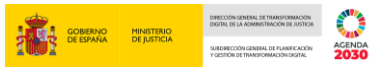

# **Índice**

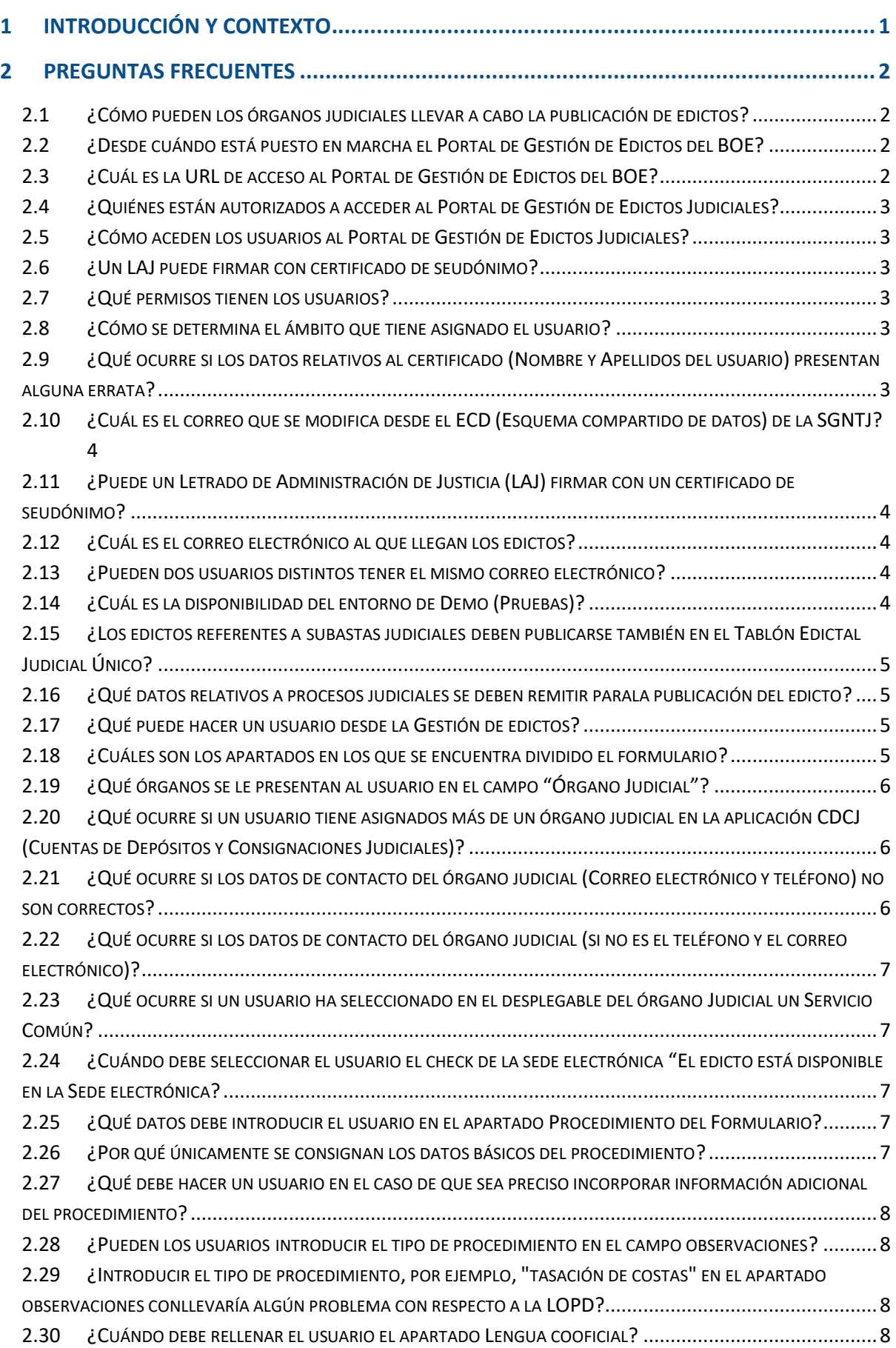

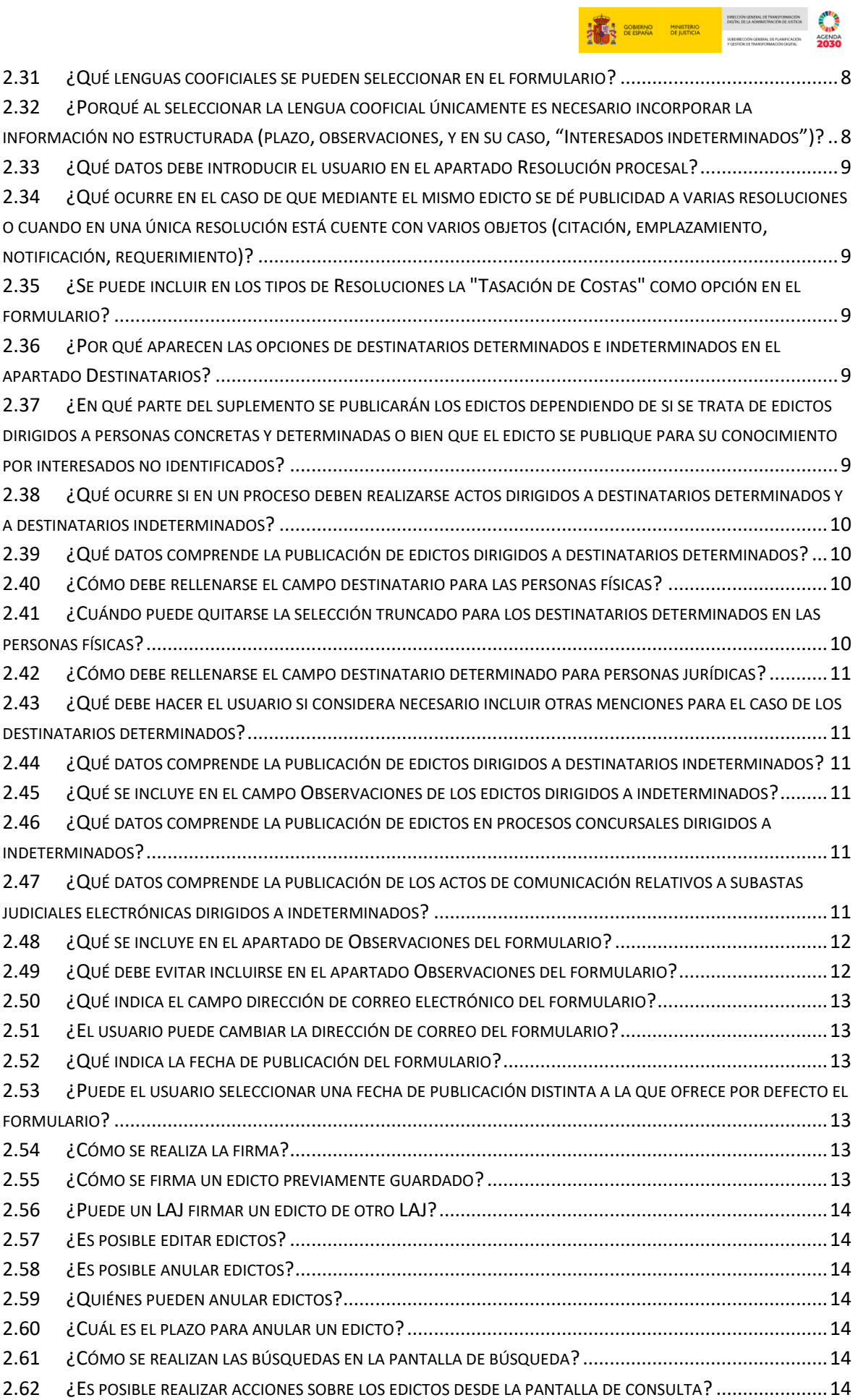

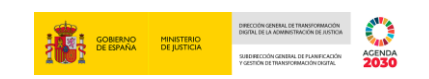

2.63 ¿C[ÓMO SE ACCEDE A LA CONSULTA DE LAS PUBLICACIONES REALIZADAS EN EL](#page-19-0) TABLÓN EDICTAL JUDICIAL Ú[NICO](#page-19-0)? 15

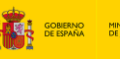

#### <span id="page-5-0"></span>**1 INTRODUCCIÓN Y CONTEXTO**

El Tablón Edictal Judicial Único constituye el medio para la publicación de resoluciones y comunicaciones que, por disposición legal, deban fijarse en el tablón de anuncios, así como para la publicación de los actos de comunicación procesal que deban ser objeto de inserción en el "Boletín Oficial del Estado", en el de la Comunidad Autónoma o en el de la provincia respectiva; en sustitución de estos medios citados, siendo de aplicación a todos los órdenes jurisdiccionales. Previsión contenida en el **artículo 236 de la Ley Orgánica 6/1985, de 1 de julio del Poder Judicial**, **artículo 35 y disposición adicional de la Ley 18/2011, de 5 de julio, reguladora del uso de las tecnologías de la información y la comunicación en la Administración de Justicia** —en la redacción dada por la disposición final 4.5 de la Ley 3/2020, de 18 de septiembre—.

Ha sido objeto de desarrollo por el **Real Decreto 327/2021, de 11 de mayo, del Ministerio de la Presidencia, Relaciones con las Cortes y Memoria Democrática y del Ministerio de Justicia, que ha modificado el Real Decreto 181/2008, de 8 de febrero, de ordenación del diario oficial "Boletín Oficial del Estado" para adaptarlo al Tablón Edictal Judicial Único**. Será publicado electrónicamente, a partir del 1 de junio de 2021, por la Agencia Estatal Boletín Oficial del Estado en el nuevo suplemento del BOE, "Suplemento del Tablón Edictal Judicial Único", del que formará parte en su edición electrónica.

El marco normativo existente en materia de protección de datos de carácter personal de las personas físicas debe ser tomado en consideración, en paralelo, con el que regula la práctica de los actos de comunicación mediante edictos en medios públicos de acceso generalizado, y esto para una adecuada ponderación de los derechos que deben ser garantizados en los ámbitos del proceso y la protección de datos personales.

La regulación del derecho fundamental a la protección de datos personales ha evolucionado adaptándose a la realidad tecnológica, de la que participa plenamente el proceso y los actos procesales, y, actualmente, se contiene en las siguientes normas:

- Ley Orgánica, de 1 de julio, del Poder Judicial, concretamente, Capítulo I bis del Título III del Libro II, contenido en los arts. 236 bis a 236 decies, preceptos que regulan la protección de datos en el ámbito de la Administración de Justicia.
- Reglamento (UE) 2016/679 del Parlamento Europeo y del Consejo, de 27 de abril de 2016, relativo a la protección de las personas físicas en lo que respecta al tratamiento de datos personales y a la libre circulación de datos y por el que se derogó la Directiva 95/46/CE (Reglamento General de Protección de Datos).
- Ley Orgánica 3/2018, de 5 de diciembre, de Protección de Datos Personales y garantía de los derechos digitales.
- Directiva (UE) 2016/680 del Parlamento Europeo y del Consejo, de 27 de abril de 2016, relativa a la protección de las personas físicas en lo que respecta al tratamiento de datos personales por parte de las autoridades competentes para fines de prevención, investigación, detección o enjuiciamiento de infracciones penales o de ejecución de sanciones penales, y a la libre circulación de dichos datos y por la que se deroga la Decisión Marco 2008/977/JAI del Consejo.

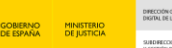

 Ley Orgánica 7/2021, de 26 de mayo, de protección de datos personales tratados para fines de prevención, detección, investigación y enjuiciamiento de infracciones penales y de ejecución de sanciones penales, que realiza la transposición de la Directiva (UE) 2016/680, citada, al ordenamiento jurídico interno.

Por último, debe hacerse referencia, por su conexión con esta materia, a las Orientaciones de la AEPD para la aplicación de la disposición adicional 7ª de la Ley Orgánica 3/2018 de Protección de Datos de Carácter Personal y Garantía de los Derechos Digitales. Norma orientativa pues la citada norma legal no se aplica a la publicidad en el ámbito de los procesos judiciales.

Los actos de comunicación se realizan bajo la dirección del/la Letrado/a de la Administración de Justicia, encontrándose esta dentro de las funciones atribuidas por el artículo 454.2 de la Ley Orgánica del Poder Judicial, siendo responsable de la adecuada organización del servicio conforme establece el artículo 152 de la Ley de Enjuiciamiento Civil de aplicación supletoria a todos los órdenes jurisdiccionales.

Debe recordarse la doctrina constitucional consolidada en materia de actos de comunicación por medio de edictos, que relega el uso del edicto a la posición de último recurso, una vez agotados todos los medios al alcance del órgano judicial para la práctica del acto de comunicación al destinatario del mismo, de forma directa. Esta doctrina, citada ya en la Instrucción 6/2012 en referencia a las sentencias 6/2003, de 20 de enero y 176/2009, de 16 de julio, ha sido reiterada en otras muchas posteriores, así, STC 32/2020, de 24 de febrero que aplica la doctrina sobre actos de comunicación procesal en los procesos de ejecución hipotecaria y STC 20/2021, 15 de febrero que aplica la doctrina sobre actos de comunicación procesal en los procesos arrendaticios, entre otras.

Por otro lado, también debe traerse aquí la STC 292/2000 (que resolvió el recurso de inconstitucionalidad promovido frente a la Ley Orgánica 15/1999, de 13 de diciembre de protección de datos de carácter personal), en que se definió la protección de datos no solo en referencia a los datos íntimos de la persona física sino a cualquier tipo de dato personal, sea o no íntimo, cuyo conocimiento o empleo por terceros pueda afectar a derechos, sean o no fundamentales.

#### <span id="page-6-0"></span>**2 PREGUNTAS FRECUENTES**

#### <span id="page-6-1"></span>**2.1 ¿Cómo pueden los órganos judiciales llevar a cabo la publicación de edictos?**

Los usuarios remitirán los edictos a través del Portal de Gestión de Edictos Judiciales, utilizando el formulario de remisión disponible, hasta que se proceda a la automatización del envío desde los diferentes sistemas de gestión procesal.

#### <span id="page-6-2"></span>**2.2 ¿Desde cuándo está puesto en marcha el Portal de Gestión de Edictos del BOE?**

Desde el 25 de mayo de 2021

#### <span id="page-6-3"></span>**2.3 ¿Cuál es la URL de acceso al Portal de Gestión de Edictos del BOE?**

https://extranet.boe.es/teju/

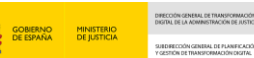

#### <span id="page-7-0"></span>**2.4 ¿Quiénes están autorizados a acceder al Portal de Gestión de Edictos Judiciales?**

Están autorizados a acceder a la aplicación aquellos usuarios del ámbito judicial que puedan ser identificados a través de la aplicación CDCJ (Cuentas de Depósitos y Consignaciones Judiciales).

#### <span id="page-7-1"></span>**2.5 ¿Cómo aceden los usuarios al Portal de Gestión de Edictos Judiciales?**

A través de la url https://extranet.boe.es/teju/ identificándose con un certificado electrónico, que puede ser el certificado de empleado público o el DNI electrónico.

Los usuarios de los Órganos Judiciales del Ministerio de Justicia también pueden acceder a través del Escritorio Integrado, desde la sección de Enlaces, clicando en el enlace del Portal de Gestión de Edictos Judiciales

#### <span id="page-7-2"></span>**2.6 ¿Un LAJ puede firmar con certificado de seudónimo?**

El certificado es nominativo, con lo cual no podrían firmar con un seudónimo, estos certificados no son válidos para acceder a la aplicación.

#### <span id="page-7-3"></span>**2.7 ¿Qué permisos tienen los usuarios?**

Dependiendo del rol que los usuarios tengan asignado en CDCJ (Cuentas de Depósitos y Consignaciones Judiciales), dispondrán de permisos de edición/consulta o de edición/consulta/firma de edictos judiciales.

- Todos los usuarios identificados como funcionario tendrán permisos de edición y consulta. (Los funcionarios deben darse de alta en la CDCJ con el perfil FUNCIONARIO DE LA ADMINISTRACIÓN DE JUSTICIA no es suficiente asignarles el perfil CONSULTA.)
- Únicamente los Letrados de la Administración de Justicia (LAJ) tendrán permisos de firma de los edictos para ser enviados para su publicación. Es decir, los LAJ tendrán acceso de edición, consulta y firma.

#### <span id="page-7-4"></span>**2.8 ¿Cómo se determina el ámbito que tiene asignado el usuario?**

La identificación del órgano judicial que tienen los usuarios para gestionar edictos al que corresponden los edictos está determinado por el ámbito que tenga asignado el usuario en CDCJ (Cuentas de Depósitos y Consignaciones Judiciales).

#### <span id="page-7-5"></span>**2.9 ¿Qué ocurre si los datos relativos al certificado (Nombre y Apellidos del usuario) presentan alguna errata?**

En el caso de que los datos del certificado (Nombre y Apellidos del usuario) presenten alguna errata, el Letrado de la Administración de Justicia dispone de la posibilidad de corregirlos, desde el Portal de Gestión de Edictos Judiciales. Para ello, en la opción "Mi perfil" ha de clicar en el icono, "Editar perfil" y podrá editar los datos, al objeto de que la firma que aparezca en la publicación del edicto sea la correcta.

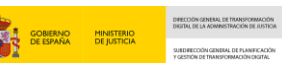

#### <span id="page-8-0"></span>**2.10 ¿Cuál es el correo que se modifica desde el ECD (Esquema compartido de datos) de la SGNTJ?**

Le informamos que, **desde el maestro del ECD** (Esquema compartido de datos**), únicamente se mantiene el correo electrónico perteneciente al Órgano Judicial**:

Si se refiere **al correo al que deben remitirse las comunicaciones de la publicación y devolución,**  que es el que figura en el apartado correo electrónico**, no se mantiene desde el ECD** (Esquema compartido de datos).

#### <span id="page-8-1"></span>**2.11 ¿Puede un Letrado de Administración de Justicia (LAJ) firmar con un certificado de seudónimo?**

Los certificados electrónicos de los usuarios (que puede ser el certificado de empleado público o el DNI electrónico), deben ser nominativos, no es posible acceder al Portal de Gestión de Edictos Judiciales con certificados de seudónimo.

El BOE no admite certificados con seudónimo para firmar en la aplicación TEJU, ya que no identifican el DNI del propietario. Los certificados con seudónimo **no son válidos** en el Portal de Gestión de Edictos Judiciales.

#### <span id="page-8-2"></span>**2.12 ¿Cuál es el correo electrónico al que llegan los edictos?**

El **correo al que deben remitirse las comunicaciones de la publicación y devolución, que es el que figura en el apartado correo electrónico, no se mantiene desde el ECD (Esquema Compartido de Datos)** de la SGNTJ.

Este campo permite al usuario indicar la dirección de correo a la que desea que la AEBOE (Agencia Estatal Boletín Oficial del Estado) le remita la información sobre la gestión y publicación del anuncio. **Si el certificado electrónico del usuario incorpora una dirección de correo, será la que aparezca automáticamente consignada en este campo.** No obstante, el usuario puede hacer constar una diferente en el formulario, puesto que el campo es editable. Desde aquí no podemos modificar dicho email.

Para **cualquier alegación a este respecto diríjase al BOE (Boletín Oficial del Estado**) contantando a través del [Formulario](https://www.boe.es/contactar/formulario_simple.php) de Contacto, indicándoles que habla del correo al que se comunican las publicaciones y devoluciones del Edicto.

#### <span id="page-8-3"></span>**2.13 ¿Pueden dos usuarios distintos tener el mismo correo electrónico?**

No, la aplicación no permite tener dados de alta a dos usuarios distintos con el mismo correo electrónico.

#### <span id="page-8-4"></span>**2.14 ¿Cuál es la disponibilidad del entorno de Demo (Pruebas)?**

El entorno de Demo, (sobre el que se pueden realizar las pruebas y se imparte la formación) estará disponible de forma indefinida.

#### <span id="page-9-0"></span>**2.15 ¿Los edictos referentes a subastas judiciales deben publicarse también en el Tablón Edictal Judicial Único?**

Los edictos de subastas judiciales no se incluyen dentro de TEJU, sino que se van a seguir publicando en la sección IV, como anuncios. En esta sección además de las subastas se indican las listas de recursos contenciosos, sentencias condenatorias por Fraude Fiscal. Con lo cual, se seguirían tramitando como hasta ahora.

Los edictos que anuncien subastas se publican en la Sección IV y los órganos judiciales no deben remitir edictos, estos se generan automáticamente al dar de alta la subasta.

La regulación sobre la publicación de anuncios de subasta en la Sección IV del BOE se encuentra en el artículo 8.4 del RD 181/2008, de 8 de febrero, en la redacción dada por el RD 320/2021, de 11 de mayo, por el que se modifica el Real Decreto 181/2008, de 8 de febrero, de ordenación del diario oficial "Boletín Oficial del Estado", para adaptarlo al Tablón Edictal Judicial Único.

El apartado dos del artículo único que modifica este precepto:

Dos. Se modifica el apartado 4 del artículo 8, y se añade un nuevo apartado 8 con el siguiente contenido:

«4. En la sección IV se publicarán:

a) Los anuncios de subastas judiciales.

b) Los actos procesales que no deban ser objeto de inserción en el Suplemento del Tablón Edictal Judicial Único, conforme a lo previsto en el párrafo primero del artículo 35 de la Ley 18/2011, de 5 de julio, reguladora del uso de las tecnologías de la información y la comunicación en la Administración de Justicia.»

#### <span id="page-9-1"></span>**2.16 ¿Qué datos relativos a procesos judiciales se deben remitir parala publicación del edicto?**

Conforme a lo previsto en los artículos 229 a 236, contenida en el Título III "De las actuaciones judiciales" de la Ley Orgánica del Poder Judicial, los edictos que se remitan desde los órganos u oficinas judiciales para su publicación en el Tablón Edictal Único contendrán los datos relativos a procesos judiciales estrictamente necesarios para cumplir con su finalidad.

#### <span id="page-9-2"></span>**2.17 ¿Qué puede hacer un usuario desde la Gestión de edictos?**

El usuario puede:

- Crear un edicto mediante el formulario
- **Firmar un edicto previamente guardado**

#### <span id="page-9-3"></span>**2.18 ¿Cuáles son los apartados en los que se encuentra dividido el formulario?**

El formulario está estructurado en varios apartados:

**D** Órgano Judicial

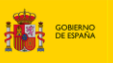

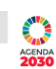

- Sede Electrónica
- Procedimiento
- Lengua cooficial
- Resolución procesal
- Destinatarios
- Observaciones
- **Correo Electrónico**
- **Fecha de publicación**

#### <span id="page-10-0"></span>**2.19 ¿Qué órganos se le presentan al usuario en el campo "Órgano Judicial"?**

En el campo "Órgano judicial" se le presentarán al usuario aquellos órganos que tenga asignados en la aplicación CDCJ (Cuentas de Depósitos y Consignaciones Judiciales).

Si tiene más de uno, le aparecerán todos los órganos que tenga asignados en la aplicación CDCJ (Cuentas de Depósitos y Consignaciones Judiciales).

#### <span id="page-10-1"></span>**2.20 ¿Qué ocurre si un usuario tiene asignados más de un órgano judicial en la aplicación CDCJ (Cuentas de Depósitos y Consignaciones Judiciales)?**

Si un usuario dispone de más de un órgano asignado, deberá seleccionar el Órgano judicial concreto que tramita el procedimiento.

Una vez seleccionado, se autocompletarán los datos de localización y de contacto correspondientes al órgano judicial, en base a la información aportada por el Ministerio de Justicia y las Comunidades Autónomas con competencias en materia de Justicia.

#### <span id="page-10-2"></span>**2.21 ¿Qué ocurre si los datos de contacto del órgano judicial (Correo electrónico y teléfono) no son correctos?**

Los datos de contacto del órgano judicial (correo electrónico y teléfono) pueden ser editados por el usuario.

No obstante, en el caso de que quieran ser actualizados, y se quiera que aparezcan de forma permanente, el usuario deberá pedir una actualización de los datos del ECD (Esquema Compartido de Datos). Para ello, hasta que se establezca el Procedimiento para el mantenimiento de las direcciones postales, se deberá remitir un correo al [cambiostecnologicos@mjusticia.es,](mailto:cambiostecnologicos@mjusticia.es)

Se deberá indicar el nombre y número del órgano Judicial y la población, así como los datos de correo electrónico y/o teléfono del órgano judicial que quieren que aparezcan en el Tablón Edictal Judicial Único.

Aclaración: Desde el ECD (Esquema compartido de Datos) no se mantiene el correo electrónico al que el AEBOE (Agencia Estatal Boletín Oficial del Estado) remite la publicación y/o devolución de edictos. Dicho correo electrónico va asociado al certificado digital del usuario.

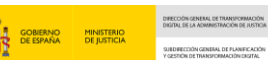

#### <span id="page-11-0"></span>**2.22 ¿Qué ocurre si los datos de contacto del órgano judicial (si no es el teléfono y el correo electrónico)?**

El usuario deberá poner una incidencia para que pueda ser corregida por el ECD (Esquema Compartido de Datos.

Para ello, y hasta que se establezca el Procedimiento para el mantenimiento de las direcciones postales, se deberá remitir un correo al [cambiostecnologicos@mjusticia.es](mailto:cambiostecnologicos@mjusticia.es)

Se deberá indicar el nombre y número del Órgano Judicial y la población, así como los datos correctos del órgano judicial.

#### <span id="page-11-1"></span>**2.23 ¿Qué ocurre si un usuario ha seleccionado en el desplegable del órgano Judicial un Servicio Común?**

En caso de que el usuario haya seleccionado en el desplegable un Servicio Común (Servicio Común de Ejecutorias (SCEJ), Servicio Común de Ordenación Procesal (SCOP) o Servicio Común de Actos de Comunicación (SCACE)) como remitente del edicto, debe tener en cuenta que puede ser necesario que en el campo de "observaciones" se indique el órgano judicial concreto que posee el procedimiento y cualquier otro dato que permita la identificación inequívoca del procedimiento en el que se ha acordado la publicación del edicto.

#### <span id="page-11-2"></span>**2.24 ¿Cuándo debe seleccionar el usuario el check de la sede electrónica "El edicto está disponible en la Sede electrónica?**

Esta opción deberá activarse cuando la resolución íntegra objeto del edicto pueda consultarse directamente por el destinatario en la citada sede.

Actualmente en los Órganos Judiciales de territorio ministerio y las CCAAT adscritas al ministerio de justicia (Galicia, Asturias y la Rioja), esta opción no debe marcarse, hasta el momento en el que se puedan remitir edictos desde el SGP (Sistema de Gestión Procesal), en nuestro caso minerva, a través de Servicios Web, y se haya producido la integración de la Sede Judicial Electrónica con el SGP (Sistema de Gestión Procesal).

#### <span id="page-11-3"></span>**2.25 ¿Qué datos debe introducir el usuario en el apartado Procedimiento del Formulario?**

En el apartado Procedimiento deben consignarse los datos identificativos básicos del procedimiento en que se emite el edicto:

- Si se trata de un procedimiento civil, penal, contencioso-administrativo, social o militar.
- Ha de incorporar el número del procedimiento, teniendo en cuenta que la parte del número relativa al año ha de figurar en un campo aparte.
- $\blacksquare$  FINIG.

#### <span id="page-11-4"></span>**2.26 ¿Por qué únicamente se consignan los datos básicos del procedimiento?**

Por razones de protección de datos de carácter personal.

#### <span id="page-12-0"></span>**2.27 ¿Qué debe hacer un usuario en el caso de que sea preciso incorporar información adicional del procedimiento?**

En caso de que fuera preciso incorporar información adicional, puede hacerlo en el apartado de "observaciones", teniendo siempre presente los principios de proporcionalidad y minimización exigidos por la normativa de protección de datos y la Instrucción número 2/2021, de fecha 28 de junio de 2021, del Secretario General de la Administración de Justicia, dirigida a los Letrados de la Administración de Justicia y relativa a publicación de edictos en el Tablón Edictal Judicial Único y a la protección de los datos personales.

#### <span id="page-12-1"></span>**2.28 ¿Pueden los usuarios introducir el tipo de procedimiento en el campo observaciones?**

Si a juicio del letrado/a de la administración de justicia fuese necesario publicar también el tipo de procedimiento, o al menos alguna información sobre el mismo, podría utilizar el campo "observaciones".

#### <span id="page-12-2"></span>**2.29 ¿Introducir el tipo de procedimiento, por ejemplo, "tasación de costas" en el apartado observaciones conllevaría algún problema con respecto a la LOPD?**

La valoración sobre la afectación del derecho a la protección de datos debe realizarla el Letrado de la Administración de Justicia del órgano judicial que acuerda la publicación.

#### <span id="page-12-3"></span>**2.30 ¿Cuándo debe rellenar el usuario el apartado Lengua cooficial?**

Si el usuario desea que el edicto se publique en lengua cooficial además de en castellano, deberá seleccionar en el desplegable el idioma correspondiente.

En caso de seleccionar una de las lenguas cooficiales, se abrirán en el resto del formulario los campos específicos para que pueda incorporar traducida la información no estructurada que sea necesaria (plazo, observaciones y en su caso, "interesados indeterminados").

#### <span id="page-12-4"></span>**2.31 ¿Qué lenguas cooficiales se pueden seleccionar en el formulario?**

Las lenguas cooficiales que se pueden seleccionar en el formulario son:

- Catalán
- **D** Gallego
- **D** Euskera
- Valenciano
- <span id="page-12-5"></span>**2.32 ¿Porqué al seleccionar la lengua cooficial únicamente es necesario incorporar la información no estructurada (plazo, observaciones, y en su caso, "Interesados indeterminados")?**

Porque resto de contenidos del edicto se traducen de manera automática.

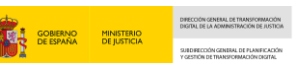

#### <span id="page-13-0"></span>**2.33 ¿Qué datos debe introducir el usuario en el apartado Resolución procesal?**

El usuario que el usuario debe introducir en el apartado Resolución procesal son:

- El tipo de resolución a la que da publicidad el edicto,
- el objeto de la resolución y
- la fecha en que se ha emitido.

#### <span id="page-13-1"></span>**2.34 ¿Qué ocurre en el caso de que mediante el mismo edicto se dé publicidad a varias resoluciones o cuando en una única resolución está cuente con varios objetos (citación, emplazamiento, notificación, requerimiento)?**

El usuario deberá clicar sobre el signo <sup>o</sup> del apartado Resolución Procesal. Al hacerlo, se abre la opción de indicar los datos correspondientes a las distintas resoluciones y/o objetos.

#### <span id="page-13-2"></span>**2.35 ¿Se puede incluir en los tipos de Resoluciones la "Tasación de Costas" como opción en el formulario?**

No, no se puede introducir esta opción en el formulario, debido a que este tipo de resolución no está recogido en la normativa técnica del CTEAJE (Comité Técnico Estatal de la Administración Judicial Electrónica).

Generalmente cuando se notifica la tasación de costas se notifica una diligencia de ordenación. Puede hacerse referencia a la tasación de costas en el campo "Observaciones".

#### <span id="page-13-3"></span>**2.36 ¿Por qué aparecen las opciones de destinatarios determinados e indeterminados en el apartado Destinatarios?**

El apartado de destinatarios ofrece dos opciones, dependiendo de que los destinatarios del edicto sean personas concretas y determinadas o bien que el edicto se publique para su conocimiento por interesados no identificados.

- <span id="page-13-4"></span>**2.37 ¿En qué parte del suplemento se publicarán los edictos dependiendo de si se trata de edictos dirigidos a personas concretas y determinadas o bien que el edicto se publique para su conocimiento por interesados no identificados?**
	- En el caso de que los destinatarios del edicto sean personas concretas y determinadas, el edicto se publicará en la sección del Suplemento del Tablón Edictal Judicial Único de "Edictos de carácter particular".
	- En el segundo caso de que los destinatarios del edicto sean para interesados no identificados se publicará en la sección de "Edictos de carácter general": los edictos dirigidos a interesados (artículo 441.1 Ley de Enjuiciamiento Civil (LEC) a ignorados ocupantes de un inmueble (artículo 441.1 bis LEC, ignorados herederos (artículo 70 Ley de Jurisdicción Voluntaria), ignorados acreedores…)

#### <span id="page-14-0"></span>**2.38 ¿Qué ocurre si en un proceso deben realizarse actos dirigidos a destinatarios determinados y a destinatarios indeterminados?**

Cuando en un proceso deban realizarse actos de comunicación dirigidos a destinatarios determinados y a destinatarios indeterminados se recomienda la expedición y publicación de dos edictos simultáneos, uno dirigido al destinatario determinado y otro a los destinatarios indeterminados a fin de que cada acto de comunicación posea una entidad propia. (Ejemplo: edictos dirigidos a destinatarios determinados e indeterminados en procesos posesorios, procedimientos dirigidos frente a una persona determinada y la herencia yacente o los desconocidos herederos de otra…).

#### <span id="page-14-1"></span>**2.39 ¿Qué datos comprende la publicación de edictos dirigidos a destinatarios determinados?**

- La identificación del órgano judicial,
- El tipo de procedimiento definido, en el formulario utilizado para la remisión del edicto, por el orden jurisdiccional en que se integra el órgano judicial que realiza la publicación —sin indicación de materia, tipología de procedimiento, fase o instancia procesal en que este se encuentre—.
- El número del procedimiento.
- **El destinatario.**
- Tipo de acto de comunicación que se realiza, sin identificación de su contenido, de la materia procesal o cualquier otro dato que permita conocer el objeto del procedimiento.
- Objeto del acto de comunicación (notificación, requerimiento, emplazamiento, citación) y plazo o fecha de citación, en su caso.
- Indicación al destinatario que podrá obtener información íntegra de la resolución o resoluciones a que se refiere el acto de comunicación o publicación realizados y demás actuaciones del procedimiento, dirigiéndose al órgano judicial u oficina judicial en que se tramita el procedimiento, o, en su caso a la sede judicial electrónica.

#### <span id="page-14-2"></span>**2.40 ¿Cómo debe rellenarse el campo destinatario para las personas físicas?**

Si el destinatario del edicto es una persona física deberá cumplimentarse el campo NIF/NIE, que figurará truncado por defecto. Esto implicará que en el sumario del "Suplemento Tablón Edictal Judicial Único" únicamente se mostrarán cuatro números aleatorios del documento identificativo.

#### <span id="page-14-3"></span>**2.41 ¿Cuándo puede quitarse la selección truncado para los destinatarios determinados en las personas físicas?**

Solo en el caso en que, por necesidades impuestas por el acto de comunicación o publicidad que se realice, se considere necesaria la publicación de este dato personal se desmarcará el campo "truncar" y esto implicará la publicación íntegra de este número identificativo en el sumario del "Suplemento Tablón Edictal Judicial Único" al que el edicto tenga acceso.

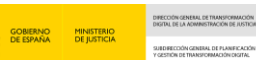

#### <span id="page-15-0"></span>**2.42 ¿Cómo debe rellenarse el campo destinatario determinado para personas jurídicas?**

Si el destinatario del edicto es una persona jurídica deberá cumplimentarse el campo NIF desmarcando el campo "truncar" para que el número de identificación de la persona jurídica figure íntegro en la publicación.

#### <span id="page-15-1"></span>**2.43 ¿Qué debe hacer el usuario si considera necesario incluir otras menciones para el caso de los destinatarios determinados?**

Si además de las menciones indicadas se considerase necesario incluir otras, por imperativo del acto de comunicación que deba realizarse o de la publicidad que se realice a través del edicto, deberán incluirse en el campo "Observaciones" del formulario.

#### <span id="page-15-2"></span>**2.44 ¿Qué datos comprende la publicación de edictos dirigidos a destinatarios indeterminados?**

La publicación comprenderá la identificación del órgano judicial, el tipo de procedimiento (que ha sido definido en consideración al orden jurisdiccional al que pertenece el órgano judicial que realiza la publicación —sin indicación de materia, tipología de procedimiento, fase o instancia procesal en que este se encuentre—), el número del procedimiento, el destinatario o destinatarios indeterminados y tipo de resolución citada de forma genérica, sin identificación de su contenido, así como el acto de comunicación.

#### <span id="page-15-3"></span>**2.45 ¿Qué se incluye en el campo Observaciones de los edictos dirigidos a indeterminados?**

Deberán incluirse en el campo "Observaciones" las menciones exigidas por las normas procesales que determinan el contenido del edicto que se publica.

#### <span id="page-15-4"></span>**2.46 ¿Qué datos comprende la publicación de edictos en procesos concursales dirigidos a indeterminados?**

Los Edictos en procesos concursales dirigidos a destinatarios indeterminados deberán incluirse:

- La identificación del órgano judicial, el tipo de procedimiento (que ha sido definido en consideración al orden jurisdiccional al que pertenece el órgano judicial que realiza la publicación —sin indicación de materia, tipología de procedimiento, fase o instancia procesal en que este se encuentre—), el número del procedimiento, el destinatario o destinatarios indeterminados y tipo de resolución citada de forma genérica, sin identificación de su contenido, así como el acto de comunicación.
- Además, se insertará el enlace al Registro Público Concursal, en el que se realizan con valor meramente informativo las publicaciones previstas legal y reglamentariamente.

#### <span id="page-15-5"></span>**2.47 ¿Qué datos comprende la publicación de los actos de comunicación relativos a subastas judiciales electrónicas dirigidos a indeterminados?**

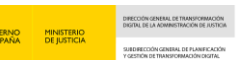

Los actos de comunicación relativos a subastas judiciales electrónicas dirigidos a destinatarios indeterminados deberán incluirse:

- La identificación del órgano judicial, el tipo de procedimiento (que ha sido definido en consideración al orden jurisdiccional al que pertenece el órgano judicial que realiza la publicación —sin indicación de materia, tipología de procedimiento, fase o instancia procesal en que este se encuentre—), el número del procedimiento, el destinatario o destinatarios indeterminados y tipo de resolución citada de forma genérica, sin identificación de su contenido, así como el acto de comunicación.
- Además, se recomienda la inserción de la URL de la subasta electrónica dada de alta en el Portal de Subasta Electrónicas de la Agencia Estatal del Boletín Oficial del Estado, para permitir al destinatario del edicto la localización y seguimiento de la subasta.

#### <span id="page-16-0"></span>**2.48 ¿Qué se incluye en el apartado de Observaciones del formulario?**

En este apartado se incluirá la información complementaria que deba aparecer en el edicto a publicar. Recuerde que debe limitarse a lo que sea estrictamente imprescindible de conformidad con la normativa procesal que resulte de aplicación y al contenido de la Instrucción número 2/2021 de fecha 28 de mayo de 2021.

#### <span id="page-16-1"></span>**2.49 ¿Qué debe evitar incluirse en el apartado Observaciones del formulario?**

Con carácter general, deberá evitarse incluir en el campo "Observaciones" del formulario de remisión de edictos menciones innecesarias para el ejercicio del derecho a la tutela judicial efectiva, en su manifestación de derecho de defensa, u otros derechos procesales de las personas físicas o jurídicas a quienes va destinado el edicto. Así, deberá evitarse:

- La publicación de toda la numeración correspondiente al NIF/DNI/NIE u otros números identificativos de personas físicas.
- Tipologías de procedimientos susceptibles de ofrecer información innecesaria para el ejercicio de estos derechos mencionados, cuando esta información pueda afectar al derecho a la protección de datos personales, al honor o a la intimidad personal o familiar de cualquier interviniente en el proceso. En los casos en que se considere necesario publicar la tipología de procedimiento, siempre que la denominación del procedimiento pueda afectar a la privacidad, deberá recurrirse, si esto es posible por la naturaleza y contenido del acto de comunicación o publicación, a denominaciones genéricas como procedimiento en materia de familia, procedimiento de jurisdicción voluntaria y similares.
- Datos o referencias que puedan permitir la identificación de menores de edad o personas con discapacidad necesitadas de especial protección, víctimas del delito menores de edad o víctimas del delito con discapacidad necesitadas de especial protección (artículo 164 Ley de Enjuiciamiento Civil, 681.3 Ley de Enjuiciamiento Criminal y 2.2 d) de la Ley Orgánica 1/1996, de 15 de enero de protección Jurídica del Menor, en la redacción dada por Ley Orgánica 8/2015, de 22 de julio de modificación del sistema de protección a la infancia y a la adolescencia).

 Datos o referencias que puedan permitir la identificación de víctimas de delito, con las salvedades prevista en las leyes procesales (artículo 22 Ley 4/2015, de 27 de abril, del Estatuto de la víctima del delito y artículo 681.2 Ley de Enjuiciamiento Criminal).

#### <span id="page-17-0"></span>**2.50 ¿Qué indica el campo dirección de correo electrónico del formulario?**

Este campo permite al usuario indicar la dirección de correo a la que desea que la AEBOE (Agencia Estatal Boletín Oficial del Estado) le remita la información sobre la gestión y publicación del anuncio. Si el certificado electrónico del usuario incorpora una dirección de correo, será la que aparezca automáticamente consignada en este campo.

#### <span id="page-17-1"></span>**2.51 ¿El usuario puede cambiar la dirección de correo del formulario?**

Si, aunque por defecto este campo incorpora la dirección de correo que incorpora el certificado, el usuario puede hacer constar una diferente en el formulario.

#### <span id="page-17-2"></span>**2.52 ¿Qué indica la fecha de publicación del formulario?**

La aplicación le ofrece, por defecto, una fecha de publicación dentro de los tres días hábiles-BOE siguientes a la fecha de remisión. A estos efectos, los documentos recibidos después de las 12:00 horas del viernes, los sábados, días festivos y 24 y 31 de diciembre se considerarán recibidos a las 8:00 horas del primer día hábil siguiente.

#### <span id="page-17-3"></span>**2.53 ¿Puede el usuario seleccionar una fecha de publicación distinta a la que ofrece por defecto el formulario?**

Sí, el emisor puede seleccionar una fecha distinta, pero SOLO si es posterior al indicado plazo de tres días.

#### <span id="page-17-4"></span>**2.54 ¿Cómo se realiza la firma?**

Al pulsar el icono "Firmar", el sistema solicitará permiso para ejecutar la aplicación de firma. Si se acepta, se arrancará la aplicación de firma "Autofirma" y se solicitarán los datos relativos al certificado con el que se va a realizar la firma. Una vez proporcionados esos datos, empezará el proceso de firma, del que se va obteniendo información hasta su finalización en la siguiente pantalla.

En caso de detectar un problema, si se trata de un usuario de la Administración de Justicia, que pertenecen a territorio Ministerio de Justicia (MJU), debe contactar con el CAU de justicia y poner la incidencia, a través de los siguientes medios:

- **D** Correo electrónico: [cau@justicia.es](mailto:cau@justicia.es)
- Web autoservicio:<https://portalcau.justicia.es/>
- Teléfono: 913859800

En el caso de tratarse un usuario que pertenece a una CCAA-T (Comunidad Autónoma Transferida) deberá contactar con el CAU de justicia de su comunidad.

#### <span id="page-17-5"></span>**2.55 ¿Cómo se firma un edicto previamente guardado?**

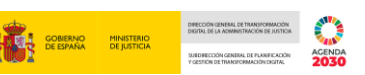

Si el edicto se ha guardado previamente y no se ha firmado en ese momento, es necesario acudir a la opción [Gestión de edictos- Operación sobre edictos] y seleccionar "Firma de edictos".

Desde esta pantalla podremos consultar todos los edictos que tenga asignado el usuario y estén PENDIENTES de firma

#### <span id="page-18-0"></span>**2.56 ¿Puede un LAJ firmar un edicto de otro LAJ?**

El Portal de Gestión de Edictos del BOE no asigna los edictos para la firma a ningún letrado concreto. Un edicto puede ser firmado por cualquier letrado que tenga el perfil de Letrado en las CDCJ, en el órgano judicial al que pertenece el edicto. Es decir, si varios letrados tienen ese mismo perfil en ese órgano judicial, el edicto les aparecerá a todos ellos en su listado de edictos pendientes de firma y podrán firmarlo.

El aplicativo permite filtrar lo que se presenta a la firma para identificar aquellos que deben ser firmados por cada LAJ.

#### <span id="page-18-1"></span>**2.57 ¿Es posible editar edictos?**

Si, la aplicación permite editar edictos, siempre y cuando estos no hayan sido firmados. la aplicación no permite editar anuncios que ya hayan sido firmados. En este caso deberá procederse a anular el anuncio para después volver a crearlo de forma correcta

#### <span id="page-18-2"></span>**2.58 ¿Es posible anular edictos?**

Si, el Letrado de la Administración de Justicia tiene la posibilidad de anular aquellos que todavía estén en plazo para ser anulados (antes de las 12:00h del último día hábil anterior a la fecha prevista de publicación) y que estén en alguno de los estados PENDIENTE, ACEPTADO o RECIBIDO.

#### <span id="page-18-3"></span>**2.59 ¿Quiénes pueden anular edictos?**

Letrado de la Administración de Justicia tiene la posibilidad de anular aquellos que todavía estén en plazo para ser anulados.

#### <span id="page-18-4"></span>**2.60 ¿Cuál es el plazo para anular un edicto?**

Es posible anular un edicto hasta antes de las 12:00h del último día hábil anterior a la fecha prevista de publicación

#### <span id="page-18-5"></span>**2.61 ¿Cómo se realizan las búsquedas en la pantalla de búsqueda?**

Se deben introducir los criterios de búsqueda por uno o más campos y pulsar el botón [Consultar]. El listado resultante es muy similar al de la opción de operaciones sobre edictos.

#### <span id="page-18-6"></span>**2.62 ¿Es posible realizar acciones sobre los edictos desde la pantalla de consulta?**

En el listado resultante de la pantalla de búsqueda no se pueden realizar acciones sobre los edictos. Para realizar operaciones sobre los edictos se debe ir al menú y seleccionar "Operación sobre edictos".

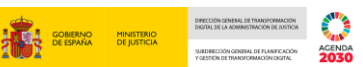

#### <span id="page-19-0"></span>**2.63 ¿Cómo se accede a la consulta de las publicaciones realizadas en el Tablón Edictal Judicial Único?**

El acceso a la consulta de las publicaciones realizadas en el Tablón Edictal Judicial Único se realiza:

- A través de la página de la Agencia Estatal del Boletín Oficial del Estado, [https://www.boe.es/edictos\\_judiciales](https://www.boe.es/edictos_judiciales)
- Mediante los enlaces a esta, que se contienen en las sedes judiciales electrónicas del Ministerio de Justicia y de las diferentes Comunidades Autónomas.
	- o El enlace directo desde la Sede Electrónica del Ministerio de Justicia es: [https://sedejudicial.justicia.es/-/lexnet-](https://sedejudicial.justicia.es/-/lexnet-2?inheritRedirect=true&redirect=https%3A%2F%2Fsedejudicial.justicia.es%2Ftramites-y-servicios%3Fp_p_id%3Dcom_mju_sgntj_comcom_portal_search_web_internal_portlet_SearchPortlet%26p_p_lifecycle%3D0%26p_p_state%3Dnormal%26p_p_mode%3Dview)[2?inheritRedirect=true&redirect=https%3A%2F%2Fsedejudicial.justicia.es%2Ftramites](https://sedejudicial.justicia.es/-/lexnet-2?inheritRedirect=true&redirect=https%3A%2F%2Fsedejudicial.justicia.es%2Ftramites-y-servicios%3Fp_p_id%3Dcom_mju_sgntj_comcom_portal_search_web_internal_portlet_SearchPortlet%26p_p_lifecycle%3D0%26p_p_state%3Dnormal%26p_p_mode%3Dview)[y](https://sedejudicial.justicia.es/-/lexnet-2?inheritRedirect=true&redirect=https%3A%2F%2Fsedejudicial.justicia.es%2Ftramites-y-servicios%3Fp_p_id%3Dcom_mju_sgntj_comcom_portal_search_web_internal_portlet_SearchPortlet%26p_p_lifecycle%3D0%26p_p_state%3Dnormal%26p_p_mode%3Dview)[servicios%3Fp\\_p\\_id%3Dcom\\_mju\\_sgntj\\_comcom\\_portal\\_search\\_web\\_internal\\_portlet](https://sedejudicial.justicia.es/-/lexnet-2?inheritRedirect=true&redirect=https%3A%2F%2Fsedejudicial.justicia.es%2Ftramites-y-servicios%3Fp_p_id%3Dcom_mju_sgntj_comcom_portal_search_web_internal_portlet_SearchPortlet%26p_p_lifecycle%3D0%26p_p_state%3Dnormal%26p_p_mode%3Dview)

[\\_SearchPortlet%26p\\_p\\_lifecycle%3D0%26p\\_p\\_state%3Dnormal%26p\\_p\\_mode%3Dview](https://sedejudicial.justicia.es/-/lexnet-2?inheritRedirect=true&redirect=https%3A%2F%2Fsedejudicial.justicia.es%2Ftramites-y-servicios%3Fp_p_id%3Dcom_mju_sgntj_comcom_portal_search_web_internal_portlet_SearchPortlet%26p_p_lifecycle%3D0%26p_p_state%3Dnormal%26p_p_mode%3Dview)